# Connect-CMSテーマ説明書 (ワンポイント-桜A-Red)

### 株式会社オープンソース・ワークショップ

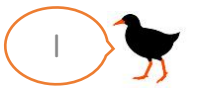

# テーマ概要(ワンポイント-桜A-Red)

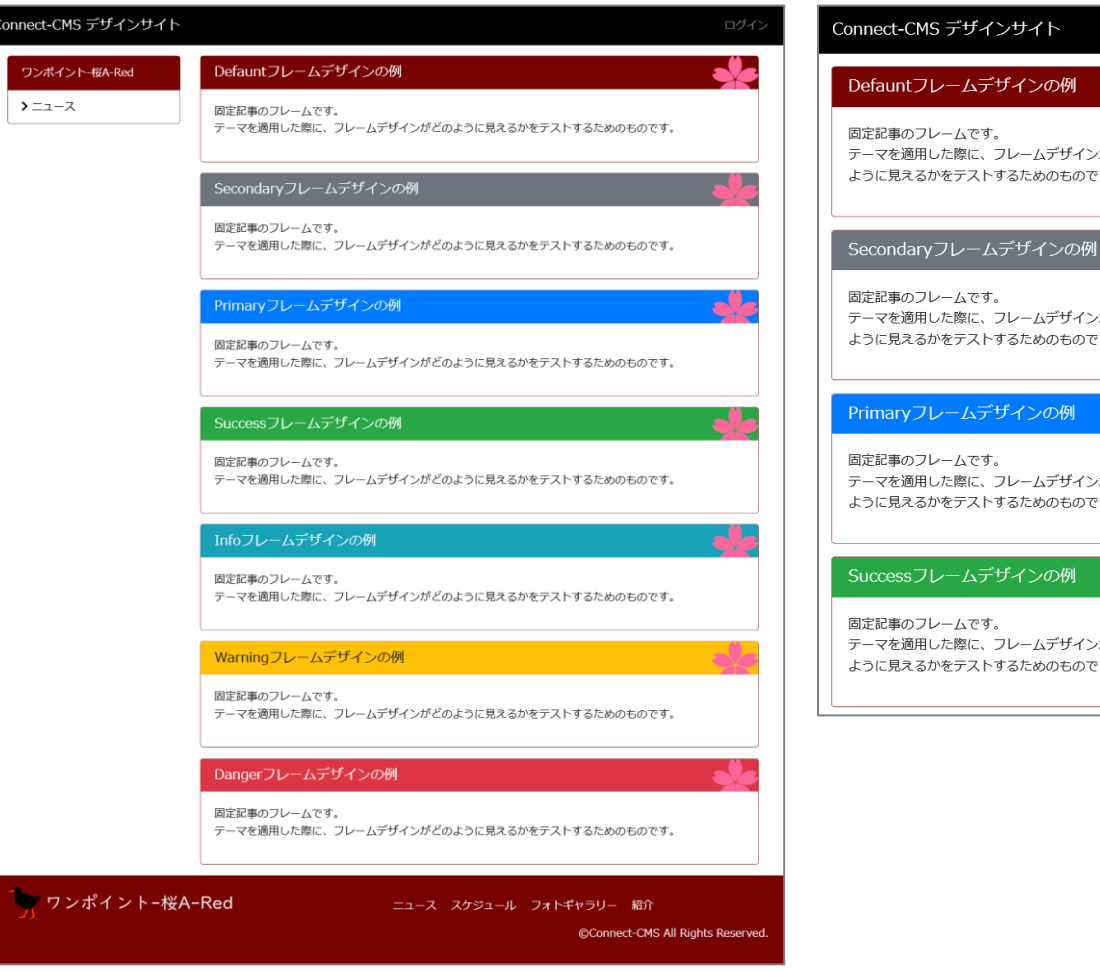

### トップページ(PC) トップページ(スマホ)

#### **RAC** がどの す。 **SO** がどの す。 ームデザインの例 のフレームです。 適用した際に、フレームデザインがどの るかをテストするためのものです。 がどの gフレームデザインの例 す。 のフレームです。 適用した際に、フレームデザインがどの えるかをテストするためのものです。 リレームデザインの例 がどの す。 のフレームです。 適用した際に、フレームデザインがどの えるかをテストするためのものです。 ワンポイント-桜A-Red >ニュース ● ワンポイント-桜A-Red ュース スケジュール フォトギャラリー 紹介 @Connect-CMS All Rights Reserve

#### 概要説明

- 和のテイストを持ちつつ、格好良さ、 シンプルな美しさを表現しました。
- キーカラー(ここでは朱)にピンクの 桜が映えます。
- フレームデザインは、default以外を 使用したときも問題なく表示されるよ うにしています。
- 各フレームに桜のワンポイントがある ことで、フレームのくくりを視覚的に、 自然に意識できるようになります。
- ヘッダーを黒、使用するのは

「Default」と「Secondary」のフ レームデザインのみにすると、ぐっと シックな印象を与えることもできます。

テーマ管理(ワンポイント-桜A-Red)

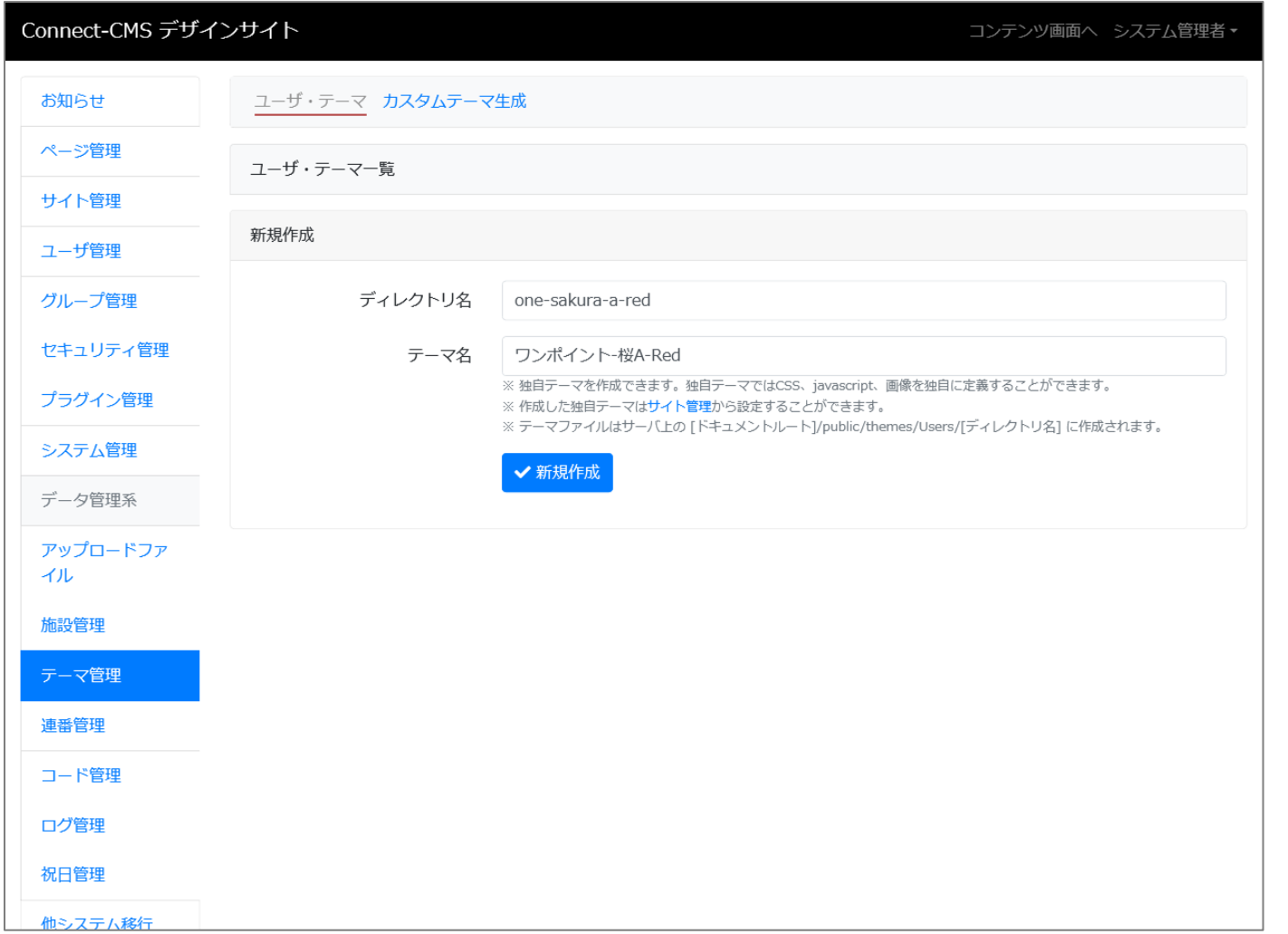

- テーマ管理
- ディレクトリ名に
	- 「one-sakura-a-red」
- テーマ名に「ワンポイント-桜A-Red」
- を入力して、テーマを作成します。

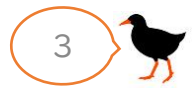

テーマ管理(ワンポイント-桜A-Red)

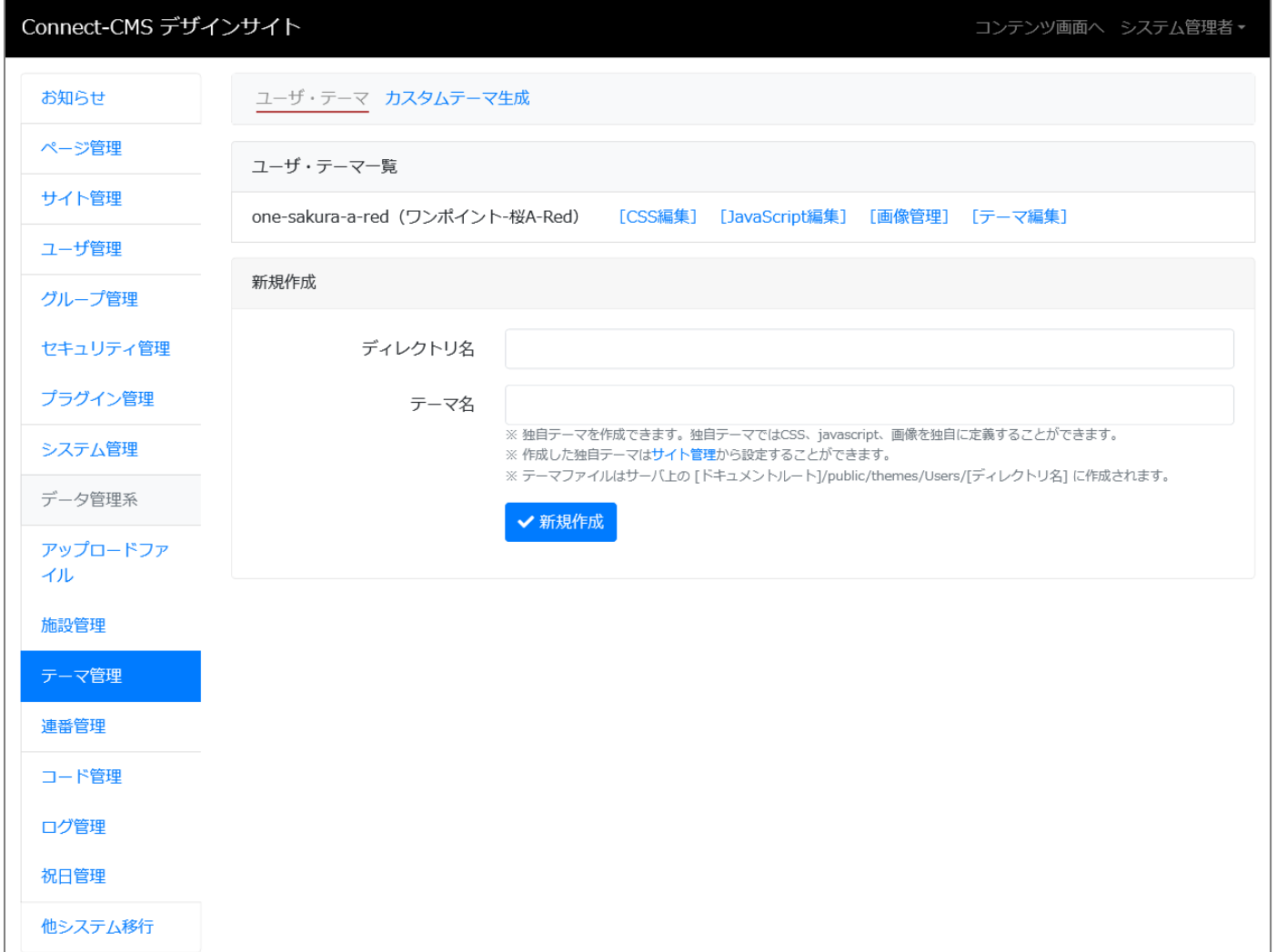

#### テーマ管理

• テーマファイルの「themes.css」の内 容を[CSS編集]画面に貼り付けて保存し ます。

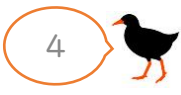

サイト管理(ワンポイント-桜A-Red)

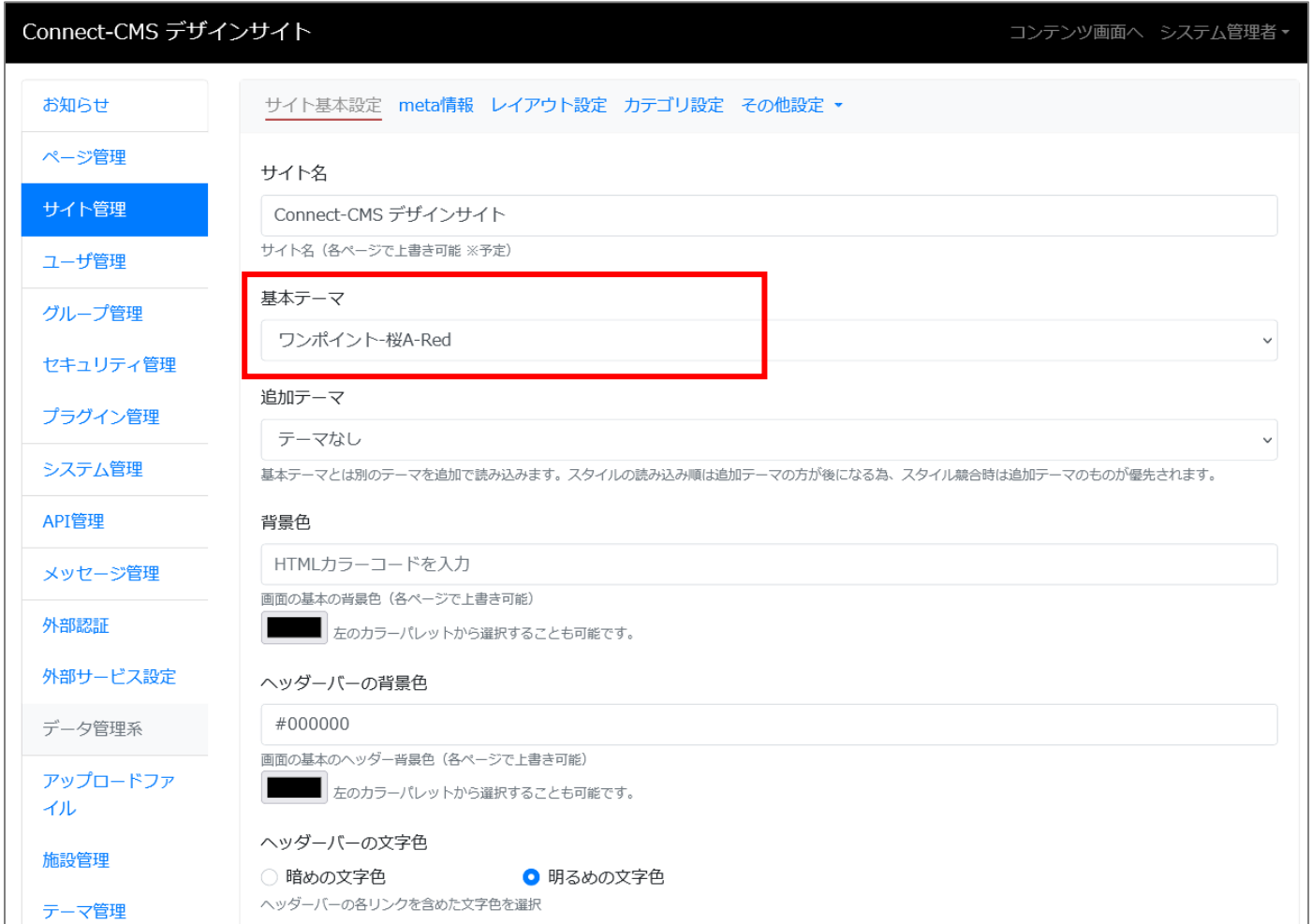

サイト管理 > サイト基本設定

• 基本テーマで「ワンポイント-桜A-Red」を選択して、保存します。

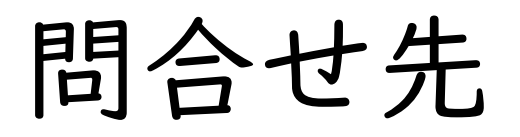

## 会社名:株式会社オープンソース・ワークショップ

- URL: https://opensource-workshop.jp/
- 電 話:03-5534-8088
- メール:info@opensource-workshop.jp